## Completing Evaluations

## Did You Know?

- Level 1 Reaction Evaluations are used to provide feedback on the training you recently completed.
- Level 3 Behavior Evaluations are used to provide feedback on what you have implemented from training.

## Follow these steps to complete Level 1 Reaction Evaluations:

1. Go to the completed section of your transcript by clicking on **Completions** from your Learner Home page.

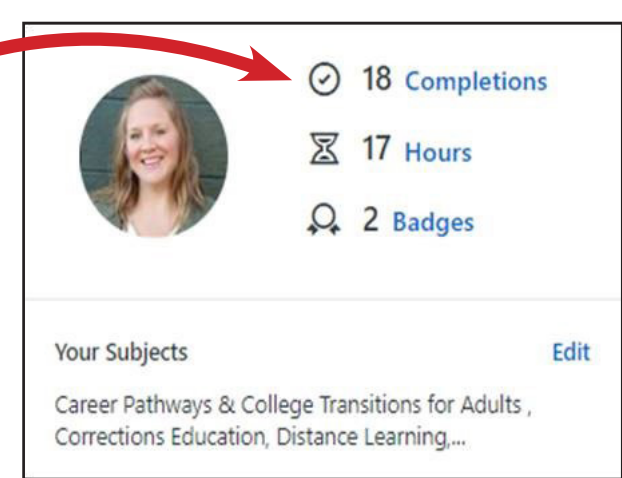

2. Next to the completed training, click on the down arrow by View Certificate and select Evaluate.

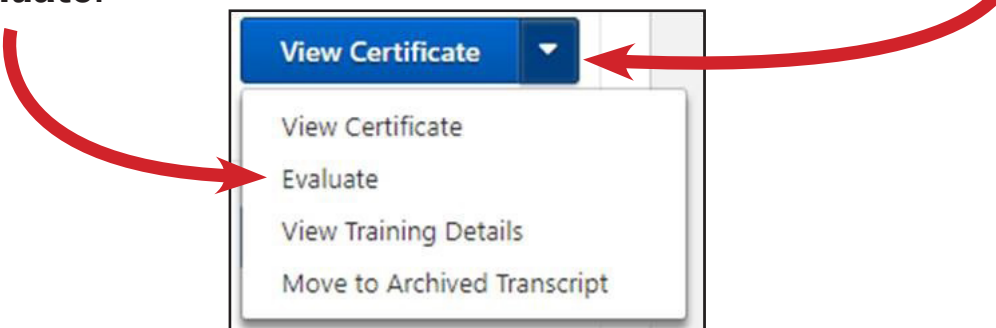

3. Please take a few minutes to complete the evaluation questions so we can make improvements and updates as necessary to the curriculum.

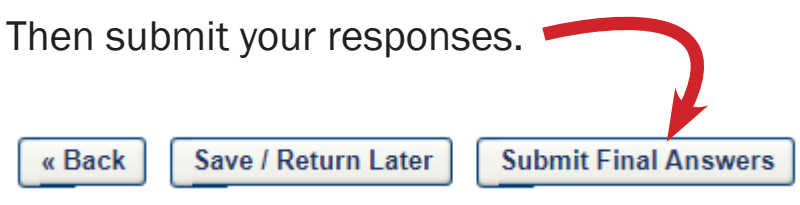

## Follow these steps to complete Level 3 Behavior Evaluations:

1. Hover on the *My Learning* tab and click on *Evaluations*.

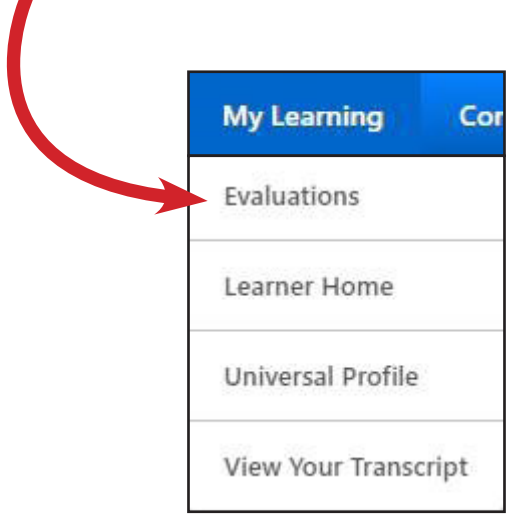

2. Complete any evaluations that are available under the **Title** bar.

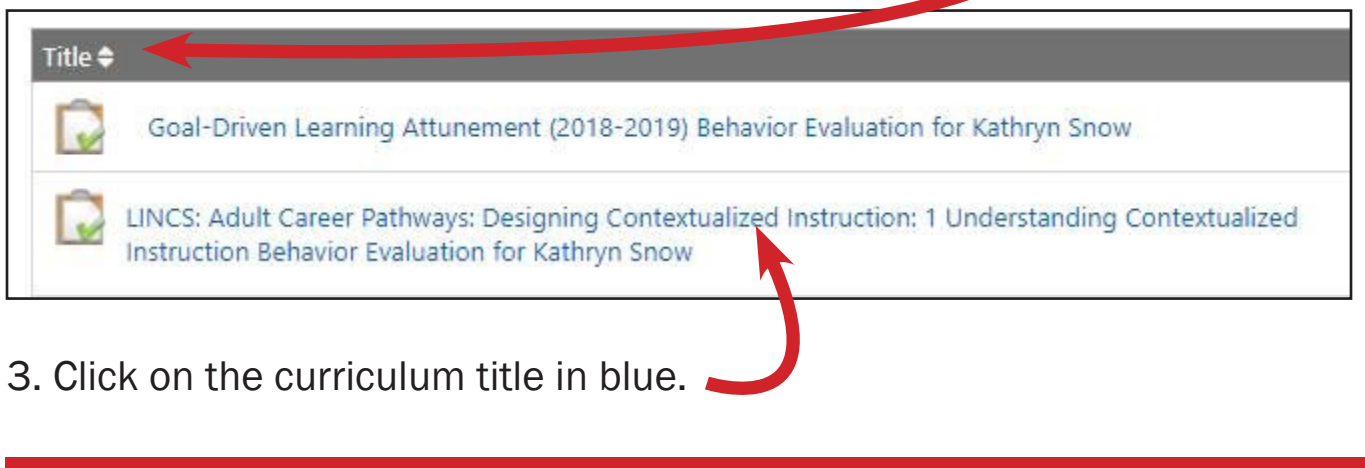

NOTE: When you receive emails to complete an evaluation, it is a Level 3 Behavior Evaluation. If there is nothing available under this section, it means that the evaluation is expired and there is nothing you need to do.

4. Please take a few minutes to complete the evaluation questions so we can make improvements and updates as necessary to the curriculum.

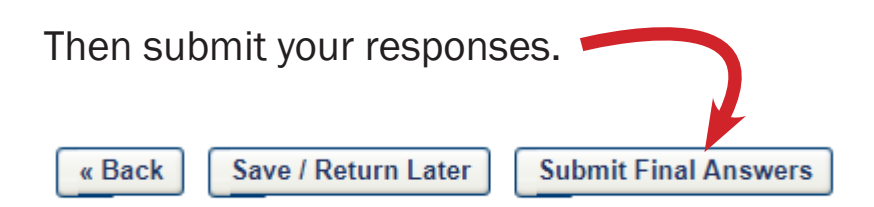